# **Diagrams ownership**

The right organization of your diagrams in the model ensures you a model consistency, re-usability of needed views, quick navigation in the model. In the following sections you can learn about:

- $\bullet$ [SysML diagram taxonomy](#page-0-0)
- [Diagram owners](#page-0-1)
- [Find diagrams in your project](#page-1-0)
- [Working with diagrams](#page-1-1)

## <span id="page-0-0"></span>**SysML diagram taxonomy**

The figure below shows the SysML diagram taxonomy (see the figure below) which reflects how the SysML diagrams are organized. You can use nine kind of SysML diagrams when modeling:

- [Requirement Diagram](https://docs.nomagic.com/display/SYSMLP190SP4/Requirement+Diagram)  $\bullet$
- $\bullet$ [SysML Block Definition Diagram](https://docs.nomagic.com/display/SYSMLP190SP4/SysML+Block+Definition+Diagram)
- $\bullet$ [SysML Internal Block Diagram](https://docs.nomagic.com/display/SYSMLP190SP4/SysML+Internal+Block+Diagram)
- $\bullet$ [SysML Package Diagram](https://docs.nomagic.com/display/SYSMLP190SP4/SysML+Package+Diagram)
- $\bullet$ [SysML Parametric Diagram](https://docs.nomagic.com/display/SYSMLP190SP4/SysML+Parametric+Diagram)
- $\bullet$ [SysML Sequence Diagram](https://docs.nomagic.com/display/SYSMLP190SP4/SysML+Sequence+Diagram)
- [SysML State Machine Diagram](https://docs.nomagic.com/display/SYSMLP190SP4/SysML+State+Machine+Diagram)
- $\bullet$ [SysML Activity Diagram](https://docs.nomagic.com/display/SYSMLP190SP4/SysML+Activity+Diagram)
- $\bullet$ [SysML Use Case Diagram](https://docs.nomagic.com/display/SYSMLP190SP4/SysML+Use+Case+Diagram)

The relationship between SysML diagrams is [Generalization.](https://docs.nomagic.com/display/MD190SP4/Generalization) It means that:

- Activity, Sequence, State Machine, and Use Case diagrams are a types of behavior diagrams.
- Block Definition, Internal Block, and Package diagrams are a types of structure diagrams.
- Parametric diagrams are a type of Internal Block diagrams.
- Requirement diagram are a category by themselves.

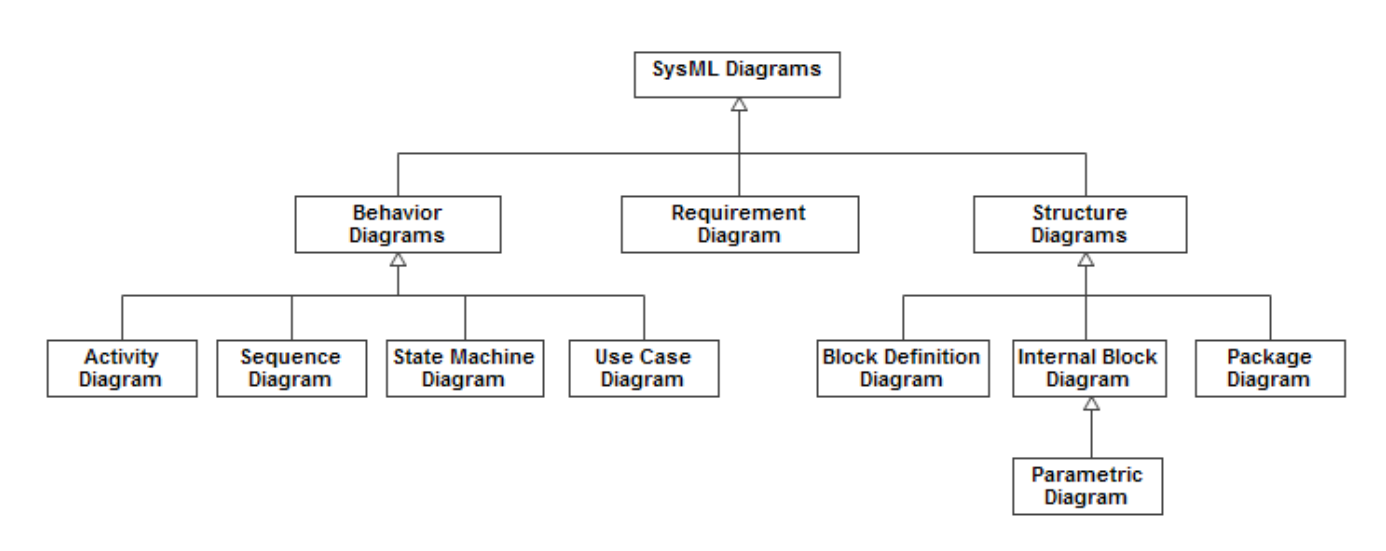

SysML diagram taxonomy.

### <span id="page-0-1"></span>**Diagram owners**

The owner that a diagram can represent depends on the diagram kind you're creating. All SysML diagrams and their available owners are listed in the following table.

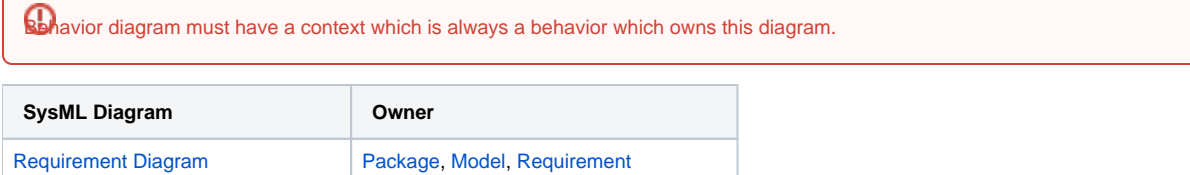

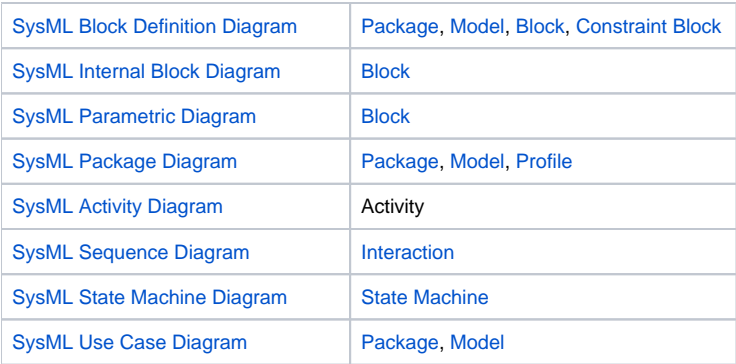

# <span id="page-1-0"></span>**Find diagrams in your project**

You can find all diagrams of your model by using the [Diagrams tab](https://docs.nomagic.com/display/SYSMLP190SP4/Diagrams+tab) in the [Model Browser.](https://docs.nomagic.com/display/SYSMLP190SP4/Model+Browser) How to open and use this tab is described in the [Diagrams tab](https://docs.nomagic.com/display/MD190SP4/Diagrams+tab) pa ge.

## <span id="page-1-1"></span>**Working with diagrams**

All basic procedures of working with SysML diagrams are in the following pages:

- [Creating diagrams](https://docs.nomagic.com/display/MD190SP4/Creating+diagrams)
- [Opening diagrams](https://docs.nomagic.com/display/MD190SP4/Opening+diagrams)
- [Dragging objects](https://docs.nomagic.com/display/MD190SP4/Dragging+objects)
- [Displaying elements](https://docs.nomagic.com/display/MD190SP4/Displaying+elements)
- [Copying and pasting objects](https://docs.nomagic.com/display/MD190SP4/Copying+and+pasting+objects)
- [Using diagram tabs](https://docs.nomagic.com/display/MD190SP4/Using+diagram+tabs)
- [Specifying diagram properties](https://docs.nomagic.com/display/MD190SP4/Specifying+diagram+properties)
- [Specifying diagram style properties](https://docs.nomagic.com/display/MD190SP4/Specifying+diagram+style+properties)
- [Diagram name and its context name synchronization](https://docs.nomagic.com/display/MD190SP4/Diagram+name+and+its+context+name+synchronization)
- [Diagram frame](https://docs.nomagic.com/display/MD190SP4/Diagram+frame)
- [Drawing diagram shapes](https://docs.nomagic.com/display/MD190SP4/Drawing+diagram+shapes)
- [Overviewing other diagrams](https://docs.nomagic.com/display/MD190SP4/Overviewing+other+diagrams)
- [Legends](https://docs.nomagic.com/display/MD190SP4/Legends)
- [Table with diagram information](https://docs.nomagic.com/display/MD190SP4/Table+with+diagram+information)
- [Changing diagram type](https://docs.nomagic.com/display/MD190SP4/Changing+diagram+type)
- [Working with symbols of model elements](https://docs.nomagic.com/display/MD190SP4/Working+with+symbols+of+model+elements)
- [Working with paths and relationships](https://docs.nomagic.com/display/MD190SP4/Working+with+paths+and+relationships)
- [Smart manipulation](https://docs.nomagic.com/display/MD190SP4/Smart+manipulation)
- [Compartments](https://docs.nomagic.com/display/MD190SP4/Compartments)
- [Smart shape sizing](https://docs.nomagic.com/display/MD190SP4/Smart+shape+sizing)
- [Selection and multiple selections](https://docs.nomagic.com/display/MD190SP4/Selection+and+multiple+selections)
- [Copying text or images to diagrams](https://docs.nomagic.com/display/MD190SP4/Copying+text+or+images+to+diagrams)
- [Nesting image shapes](https://docs.nomagic.com/display/MD190SP4/Nesting+image+shapes)
- [Zooming](https://docs.nomagic.com/display/MD190SP4/Zooming)
- [Using the grid](https://docs.nomagic.com/display/MD190SP4/Using+the+grid)
- [Pusher and magnet](https://docs.nomagic.com/display/MD190SP4/Pusher+and+magnet)
- [Layout](https://docs.nomagic.com/display/MD190SP4/Layout)
- [Saving as image](https://docs.nomagic.com/display/MD190SP4/Saving+as+image)
- [Layout templates](https://docs.nomagic.com/display/MD190SP4/Layout+templates)
- [Diagram aspects](https://docs.nomagic.com/display/MD190SP4/Diagram+aspects)
- [Complete diagrams](https://docs.nomagic.com/display/MD190SP4/Complete+diagrams)
- [Printing](https://docs.nomagic.com/display/MD190SP4/Printing)

#### **Related pages**

- [SysML Parametric Diagram context](https://docs.nomagic.com/display/SYSMLP190SP4/SysML+Parametric+Diagram+context)
- [SysML Internal Block Diagram context](https://docs.nomagic.com/display/SYSMLP190SP4/SysML+Internal+Block+Diagram+context)